**Инструкция для устранения ошибки несоответствия профиля медицинской помощи, профиля коек и специальности врача в ТМ:МИС**

## **Содержание**

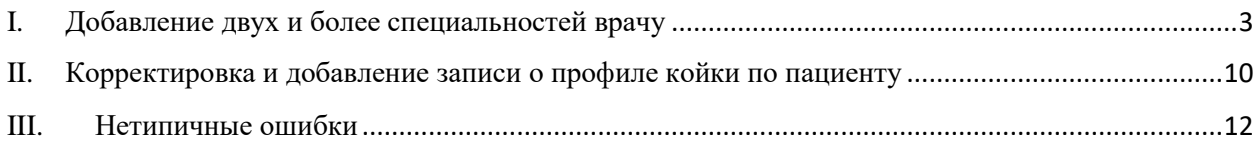

- <span id="page-2-0"></span>I. Добавление двух и более специальностей врачу
	- 1. Настроить видимость вкладки «Специальности врачей».

**Внимание!** Все действия должны выполняться под учетной записью администратора.

Настройка видимости вкладок осуществляется с помощью пункта меню «Настроить» в правом верхнем углу вкладки «Медицинский персонал». Для добавления новой вкладки в меню «Настроить» следует найти «Специальности врачей (Врач)» и щелкнуть мышью по ее названию [\(Рисунок 1\)](#page-2-1). Рядом с названием вкладки установится флажок.

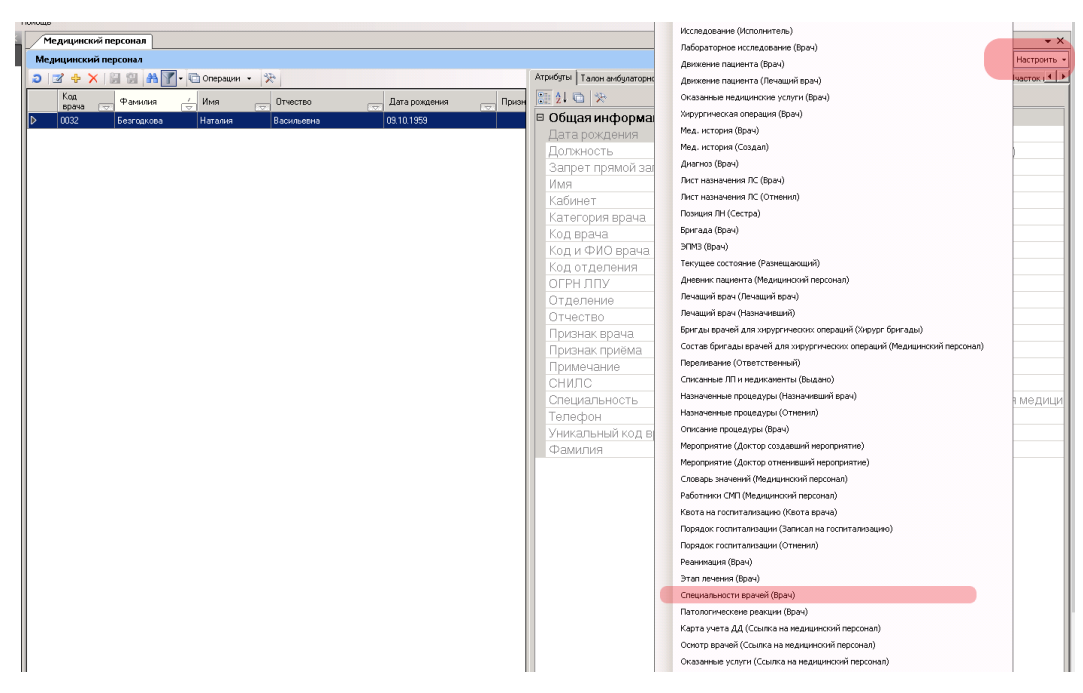

Рисунок 1. Выбор вкладки «Специальности врачей (Врач)» в списке

<span id="page-2-1"></span>Вкладка добавится на панель вкладок справа [\(Рисунок 2\)](#page-2-2).

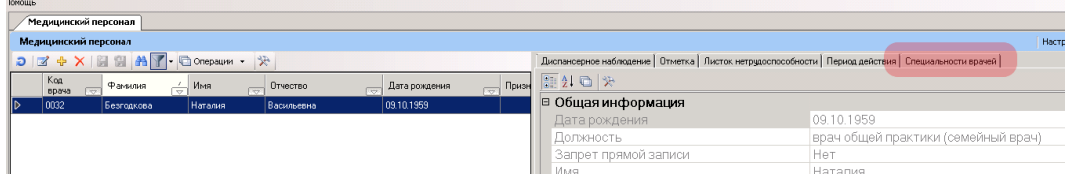

Рисунок 2. Отображение вкладки «Специальности врачей»

<span id="page-2-2"></span>Далее следует развернуть вкладку в новое окно. Для этого следует нажать кнопку на панели инструментов.

2. Добавление специальностей врачу

Для добавления врачу специальностей следует во вкладке «Специальности врачей»

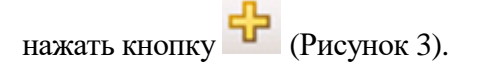

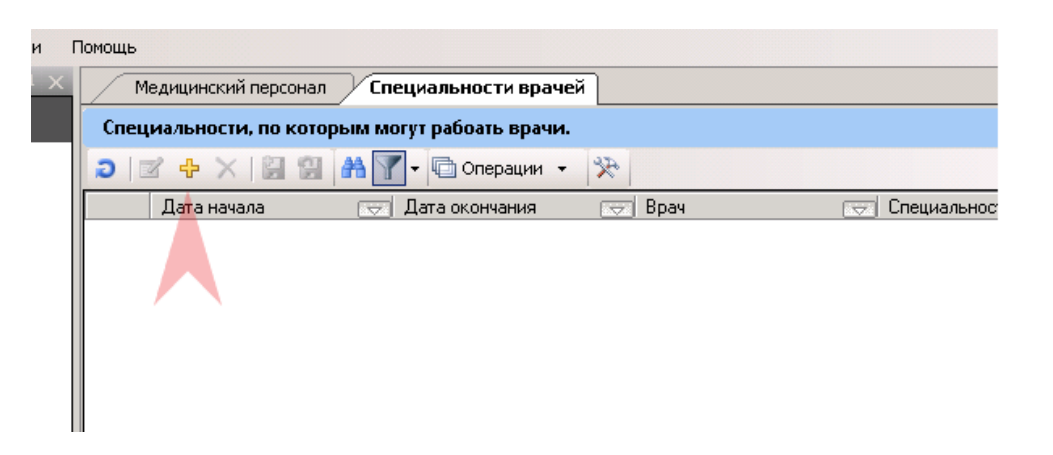

Рисунок 3. Вкладка «Специальности врачей»

<span id="page-3-0"></span>Откроется форма добавления специальности врача [\(Рисунок 4\)](#page-3-1). На форме следует заполнить поля «Врач», «Специальность».

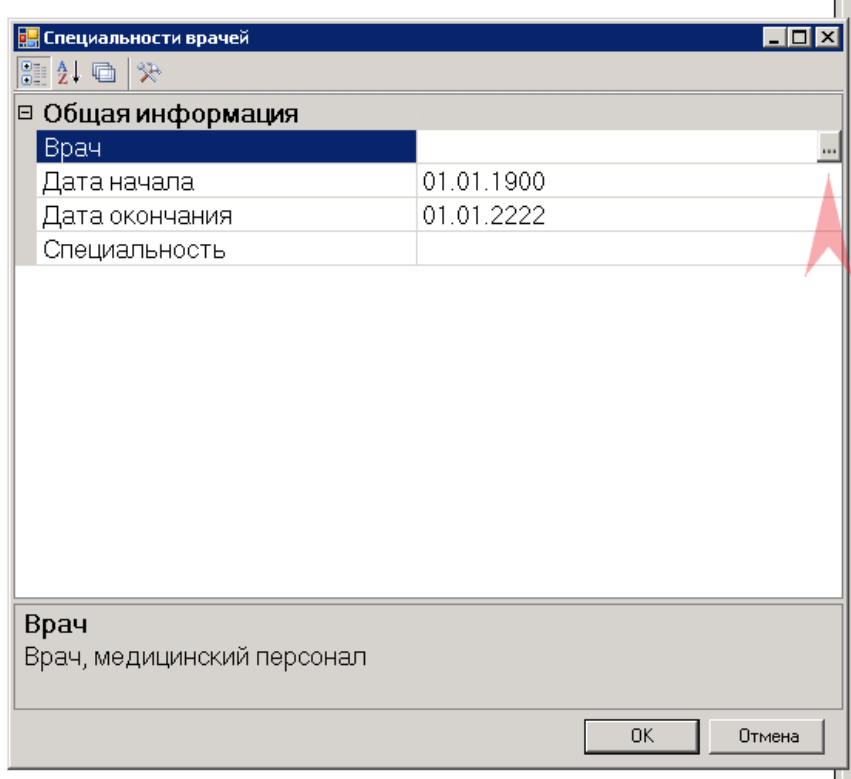

Рисунок 4. Вкладка «Специальности врачей»

<span id="page-3-1"></span>После ввода значений в поля следует нажать кнопку «ОК». Новая специальность добавится в список записей [\(Рисунок 5\)](#page-4-0).

| Медицинский персонал<br>Специальности врачей   |                                         |                                            |                                  |                                           |   |  |  |  |  |  |  |  |
|------------------------------------------------|-----------------------------------------|--------------------------------------------|----------------------------------|-------------------------------------------|---|--|--|--|--|--|--|--|
| Специальности, по которым могут рабоать врачи. |                                         |                                            |                                  |                                           |   |  |  |  |  |  |  |  |
|                                                | D M 中 X 图 图<br>$\vert$ and              | 癸<br>□ Операции ▼<br>۰                     |                                  |                                           | A |  |  |  |  |  |  |  |
|                                                | Дата начала<br>$\overline{\phantom{a}}$ | Дата окончания<br>$\overline{\phantom{a}}$ | Врач<br>$\overline{\phantom{a}}$ | Специальность<br>$\overline{\phantom{0}}$ |   |  |  |  |  |  |  |  |
|                                                | 01.01.1900                              | 01.01.2222                                 | [0032] Безгодкова Н. В.          | Общая врачебная практика (се              |   |  |  |  |  |  |  |  |
| ⊪⊳                                             | 01.01.1900                              | 01.01.2222                                 | [0032] Безгодкова Н. В.          | Терапия                                   |   |  |  |  |  |  |  |  |
|                                                |                                         |                                            |                                  |                                           |   |  |  |  |  |  |  |  |
|                                                |                                         |                                            |                                  |                                           |   |  |  |  |  |  |  |  |
|                                                |                                         |                                            |                                  |                                           |   |  |  |  |  |  |  |  |
|                                                |                                         |                                            |                                  |                                           |   |  |  |  |  |  |  |  |
|                                                |                                         |                                            |                                  |                                           |   |  |  |  |  |  |  |  |
|                                                |                                         |                                            |                                  |                                           |   |  |  |  |  |  |  |  |
|                                                |                                         |                                            |                                  |                                           |   |  |  |  |  |  |  |  |
|                                                |                                         |                                            |                                  |                                           |   |  |  |  |  |  |  |  |
|                                                |                                         |                                            |                                  |                                           |   |  |  |  |  |  |  |  |
|                                                |                                         |                                            |                                  |                                           |   |  |  |  |  |  |  |  |

Рисунок 5. Записи вкладки «Специальности врачей»

<span id="page-4-0"></span>При выборе врача в списке «Медицинский персонал» на вкладке «Специальности врачей» отобразятся данные о его доступных специальностях [\(Рисунок 6\)](#page-4-1).

|    | Медицинский персонал |                |            |                            |           |          |  |                   |  |               |              |     |                 |             |                |     |                                                                                                    |                        |       |
|----|----------------------|----------------|------------|----------------------------|-----------|----------|--|-------------------|--|---------------|--------------|-----|-----------------|-------------|----------------|-----|----------------------------------------------------------------------------------------------------|------------------------|-------|
|    |                      |                |            | Медицинский персонал       |           |          |  |                   |  |               |              |     |                 |             |                |     |                                                                                                    |                        | Настр |
|    |                      |                |            | DEA Y 图 图 A Y Conspann · 分 |           |          |  |                   |  |               |              |     |                 |             |                |     | Диспансерное наблюдение   Отметка   Листок нетрудоспособности   Период действия   Специальности врачей |                        |       |
|    |                      | Kog            | $\sqrt{2}$ | Фамилия                    |           | Имя      |  | Отчество          |  | Дата рождения | <b>Призн</b> | 因   | D A C Onepaww - | I≫          |                |     |                                                                                                    |                        |       |
| ⊪⊳ |                      | DD-343<br>0032 |            | Безгодкова                 | <b>NV</b> | Наталия: |  | <b>Васильевна</b> |  | 09.10.1959    |              |     | Дата начала     | <b>Deal</b> | Дата окончания | ल्ल | Врач                                                                                                   | TOT Специальность      | लि    |
|    |                      |                |            |                            |           |          |  |                   |  |               |              | ll⊳ | 01.01,1900      |             | 01.01.2222     |     | [0032] Безгодкова Н. В.                                                                                | Общая врачебная практи |       |
|    |                      |                |            |                            |           |          |  |                   |  |               |              |     | 01.01.1900      |             | 01.01.2222     |     | 100321 Безгодкова Н. В.                                                                                | Терапия                |       |
|    |                      |                |            |                            |           |          |  |                   |  |               |              |     |                 |             |                |     |                                                                                                    |                        |       |
|    |                      |                |            |                            |           |          |  |                   |  |               |              |     |                 |             |                |     |                                                                                                    |                        |       |
|    |                      |                |            |                            |           |          |  |                   |  |               |              |     |                 |             |                |     |                                                                                                    |                        |       |
|    |                      |                |            |                            |           |          |  |                   |  |               |              |     |                 |             |                |     |                                                                                                    |                        |       |

Рисунок 6. Просмотр доступных специальностей врача

<span id="page-4-1"></span>3. Подтверждение специальности пользователем с ролью «Статист» или «Работник экономического отдела»

Для доступа к функционалу выбора специальности для врача предварительно следует настроить роль пользователя «Статист» и «Работник экономического отдела» (см. п. [4\)](#page-7-0).

Предусмотрено два способа уточнения специальности врача:

В форме МКСБ пациента

После изменения роли (см. п. [4\)](#page-7-0) в форме МКСБ в разделе «Движение» МКСБ пациента отобразится столбец «Специальность» [\(Рисунок 7\)](#page-5-0). Для выбора корректной специальности врача следует выделить ячейку, нажать на клавиатуре кнопку «Вниз», выбрать в списке нужную и подтвердить изменения.

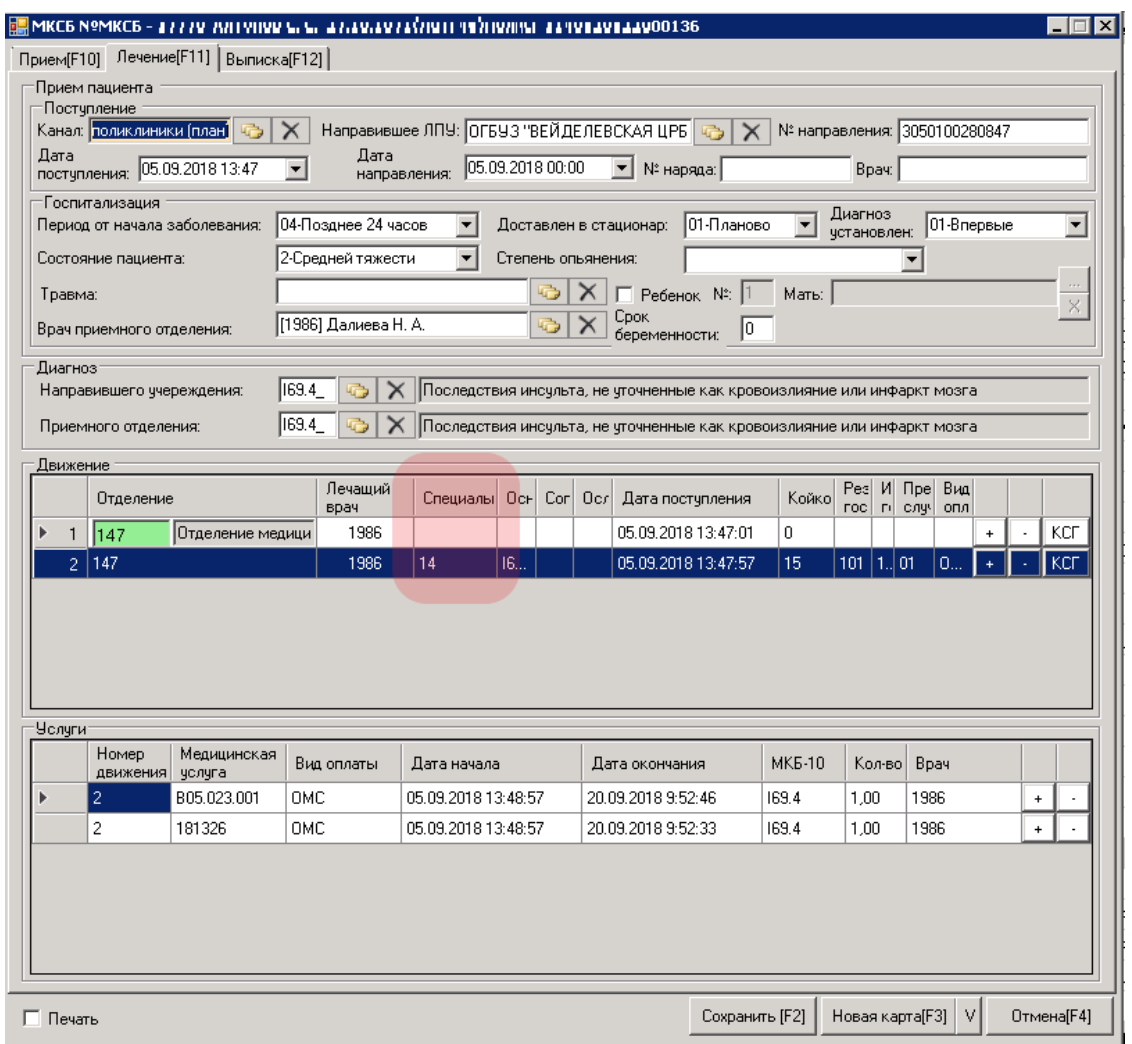

Рисунок 7. Отображение столбца «Специальность» в МКСБ

<span id="page-5-0"></span>• Во вкладке «Движение пациента»

Не открывая форму МКСБ следует с помощью кнопки  $\left| \cdot \right|$  развернуть в новое окно вкладку «Движение пациента» [\(Рисунок 8\)](#page-5-1).

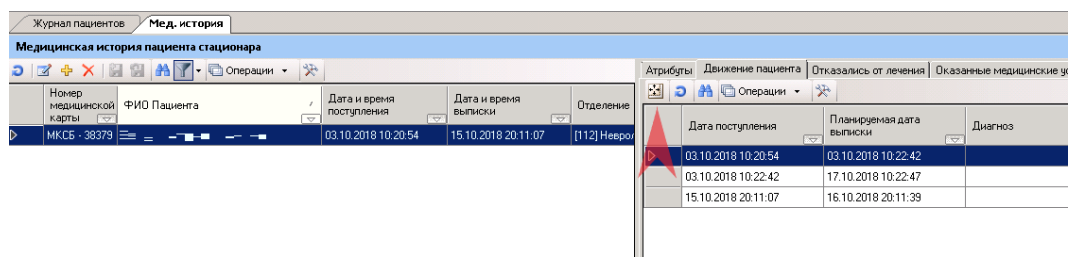

Рисунок 8. Выбор кнопки для разворачивания вкладки «Движение пациента»

<span id="page-5-1"></span>Во вкладке «Движение пациента» в разделе «Информация о выписке» в поле «Специальность» следует нажать кнопку <sup>[11]</sup> [\(Рисунок 9\)](#page-6-0).

| Журнал пациентов<br>Мед. история<br>Движение пациента                              |                                                                              | $\rightarrow$ $\times$        |  |  |  |  |  |  |  |
|------------------------------------------------------------------------------------|------------------------------------------------------------------------------|-------------------------------|--|--|--|--|--|--|--|
| Движение пациента по отделениям<br>Настроить -                                     |                                                                              |                               |  |  |  |  |  |  |  |
| $D \mid Z \oplus X \mid Z \oplus A \mid Y \mid$ Onepaum $\cdot$<br>$ \mathcal{F} $ | Атрибуты   Оказанные медицинские услуги   Дневник пациента   Позиции реестра |                               |  |  |  |  |  |  |  |
| Дата поступления<br>Отделение                                                      | 明화 이 ※                                                                       |                               |  |  |  |  |  |  |  |
|                                                                                    | □ 1. Информация о поступлении                                                |                               |  |  |  |  |  |  |  |
| 03.10.2018 10:20:54<br>[100] Приёмное отделение                                    | Врач<br>не определено                                                        |                               |  |  |  |  |  |  |  |
| 03.10.2018 10:22:42<br>[112] Неврологическое отделение<br>▷                        | Дата поступления                                                             | 03.10.2018 10:22              |  |  |  |  |  |  |  |
| 15.10.2018 20:11:07<br>[0] не определено                                           | Диагноз                                                                      |                               |  |  |  |  |  |  |  |
|                                                                                    | 12<br>Койко-дни                                                              |                               |  |  |  |  |  |  |  |
|                                                                                    | Профиль койки                                                                | неврологические для взрослых  |  |  |  |  |  |  |  |
|                                                                                    | Специальность<br>не известно                                                 |                               |  |  |  |  |  |  |  |
|                                                                                    | Фамилия<br>Белоус                                                            |                               |  |  |  |  |  |  |  |
|                                                                                    | □ 2. Информация о выписке                                                    |                               |  |  |  |  |  |  |  |
|                                                                                    | Вид оплаты<br>Бюджет                                                         |                               |  |  |  |  |  |  |  |
|                                                                                    | Доп. критерий                                                                |                               |  |  |  |  |  |  |  |
|                                                                                    | Исход госпитализации<br>Улучшение                                            |                               |  |  |  |  |  |  |  |
|                                                                                    | Лечащий врач                                                                 | [0007] Бояркин Л. С.          |  |  |  |  |  |  |  |
|                                                                                    | Лечащий врач<br>не определено                                                |                               |  |  |  |  |  |  |  |
|                                                                                    | Медицинский стандарт<br>не определено                                        |                               |  |  |  |  |  |  |  |
|                                                                                    | Отделение                                                                    | [112] Неврологическое отделен |  |  |  |  |  |  |  |
|                                                                                    | 17.10.2018 10:22<br>Планируемая дата выписки                                 |                               |  |  |  |  |  |  |  |
|                                                                                    | Прерванный случай                                                            | Законченный случай            |  |  |  |  |  |  |  |
|                                                                                    | Проведена тромболитическая Нет                                               |                               |  |  |  |  |  |  |  |
|                                                                                    | Результатов обращения<br>Выписан                                             |                               |  |  |  |  |  |  |  |
|                                                                                    | Специальность<br>Неврология                                                  |                               |  |  |  |  |  |  |  |
|                                                                                    | □ 3. ДВН                                                                     |                               |  |  |  |  |  |  |  |
|                                                                                    | 01.01.2222<br>Дата закрытия ДВН                                              |                               |  |  |  |  |  |  |  |

Рисунок 9. Вызов справочника «Специальности»

<span id="page-6-0"></span>Откроется форма справочника с перечнем специальностей. Из справочника следует выбирать специальность согласно Приказа № 1306/202-ОД от 16.10.2018 (Приложение № 2), выбирая по столбцу «Специальность медработника» [\(Рисунок 10\)](#page-6-1).

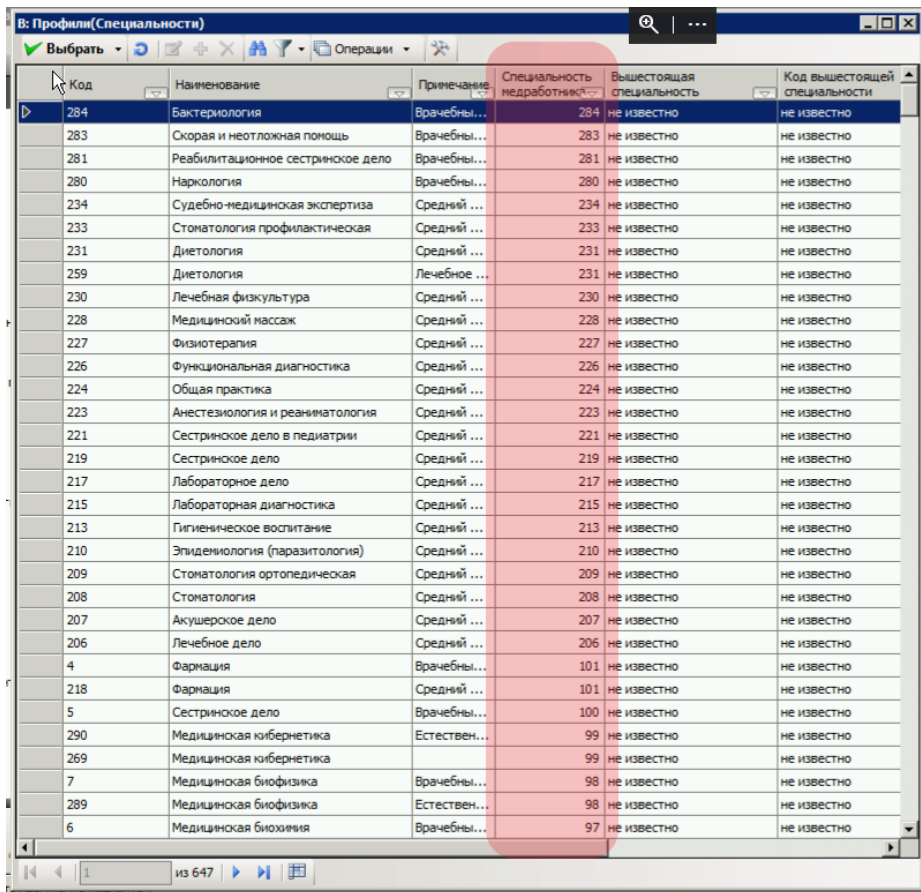

<span id="page-6-1"></span>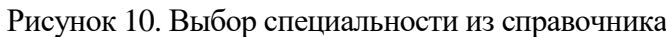

Выбранная специальность отобразится в поле «Специальность».

Строка в списке на вкладке «Движение пациента» окрасится в другой цвет, что сигнализирует о наличии несохраненных изменений. Для сохранения следует нажать кнопку  $\left| \cdot \right|$  [\(Рисунок 11\)](#page-7-1).

| Журнал пациентов<br>Движение пациента<br>Мед. история                                                                |                                                                              | $\mathbf{v} \times$               |
|----------------------------------------------------------------------------------------------------|------------------------------------------------------------------------------|-----------------------------------|
| Движение пациента по отделениям                                                                                      |                                                                              | Настроить -                       |
| $D \mid \mathbb{Z} \oplus \mathsf{X} \mid \mathbf{Z} \oplus \mathsf{A} \mid \mathbf{Y} \mid \mathbf{Q}$ Onepaum<br>癸 | Атрибуты   Оказанные медицинские услуги   Дневник пациента   Позиции реестра |                                   |
|                                                                                                    | 图10 培                                                                        |                                   |
| Дата поступления<br>Отделение                                                                                        | □ 1. Информация о поступлении                                                |                                   |
| 03.10.2018 10:20:54<br>[100] Приёмное отделение                                                                      | Врач                                                                         |                                   |
| 03.10.2018 10:22:42<br>ID<br>[112] Неврологическое отделени                                                          | Дата поступления                                                             | не определено<br>03.10.2018 10:22 |
| 15.10.2018 20:11:07<br>[0] не определено                                                                             | Диагноз                                                                      |                                   |
|                                                                                                    | Койко-дни                                                                    | 12                                |
|                                                                                                    | Профиль койки                                                                | неврологические для взрослых      |
|                                                                                                    | Специальность                                                                | не известно                       |
|                                                                                                    | Фамилия                                                                      | Белоус                            |
|                                                                                                    | □ 2. Информация о выписке                                                    |                                   |
|                                                                                                    | Вид оплаты                                                                   | Бюджет                            |
|                                                                                                    | Доп, критерий                                                                |                                   |
|                                                                                                    | Исход госпитализации                                                         | Улучшение                         |
|                                                                                                    | Лечащий врач                                                                 | [0007] Бояркин Л. С.              |
|                                                                                                    | Лечащий врач                                                                 | не определено                     |
|                                                                                                    | Медицинский стандарт                                                         | не определено                     |
|                                                                                                    | Отделение                                                                    | [112] Неврологическое отделен     |
|                                                                                                    | Планируемая дата выписки                                                     | 17.10.2018 10:22                  |
|                                                                                                    | Прерванный случай                                                            | Законченный случай                |
|                                                                                                    | Проведена тромболитическая Нет                                               |                                   |
|                                                                                                    | Результатов обращения                                                        | Выписан                           |
|                                                                                                    | Специальность                                                                | Неврология                        |
|                                                                                                    | ⊟ 3. ДВН                                                                     |                                   |
|                                                                                                    | Дата закрытия ДВН                                                            | 01.01.2222                        |
|                                                                                                    |                                                                              |                                   |
|                                                                                                    | Специальность                                                                |                                   |
| $\blacktriangleleft$                                                                                                 | Специальность лечащего врача                                                 |                                   |

Рисунок 11. Вкладка «Движение пациента»

<span id="page-7-1"></span><span id="page-7-0"></span>4. Настройка роли «Статист» и «Работник экономического отдела»

Для ролей «Статист» и «Работник экономического отдела» в модуле Администрирования должен быть установлен флажок «Видимость поля 'Специальность'», как показано на [Рисунок 12.](#page-8-1)

**Внимание!** Перед сохранением изменений в роли обязательно убедитесь, что выбрали и редактируете нужную роль.

<span id="page-8-1"></span><span id="page-8-0"></span>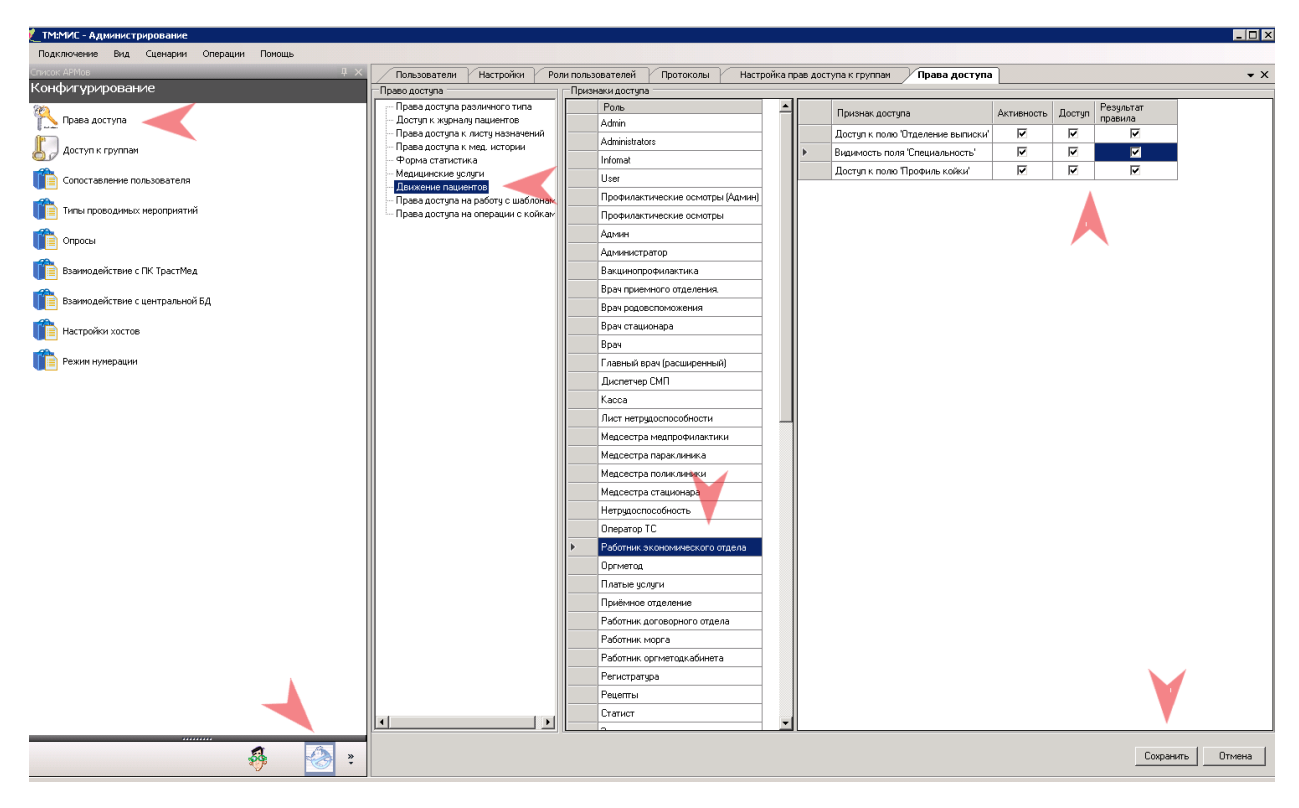

Рисунок 12. Настройка видимости столбца «Специальность»

- II. Корректировка и добавление записи о профиле койки по пациенту
	- 1. Изменение профиля койки (под административной учетной записью в рабочем режиме)

| Мед. история                     | $\bullet \times$<br>Медицинский персонал<br>Двюкение пациента |                     |                      |                       |                                              |                          |                                                                                                    |                          |  |  |  |
|----------------------------------|---------------------------------------------------------------|---------------------|----------------------|-----------------------|----------------------------------------------|--------------------------|----------------------------------------------------------------------------------------------------|--------------------------|--|--|--|
| Движение пациента по отделениям  |                                                               |                     |                      |                       |                                              |                          | <b>Настроить</b>                                                                                   |                          |  |  |  |
| DIZOXIE HIGH AT - Onepass - X    |                                                               |                     |                      |                       | Атрибуты   Реестр стационарной помощь        | Горизонтальная развертка |                                                                                                    |                          |  |  |  |
| Отделение                        | Дата поступления                                              | Планируемая дата    | Койко-дни            | Диагноз               | 重创画家                                         | ▽                        |                                                                                                    | Вертикальная развертка   |  |  |  |
| <b>Ford</b>                      |                                                               | Выписки             | FW1                  | $\overline{ \nabla }$ | □ 1. Информация о посту                      | ∣∽                       |                                                                                                    | Показать атрибуты        |  |  |  |
| (049) Приемное отделение стацион | . 09.10.20189:10:57<br>09.10.2018 9:25:00                     |                     |                      |                       |                                              |                          | Реестр стационарной помощи (Стационар)                                                             |                          |  |  |  |
| (001) Хирургическое отд.         | 09.10.2018 9:25:00                                            | 23.10.2018 10:13:22 |                      | 8                     | Дата поступления                             |                          | $\sqrt{2}$<br>Оказанные недицинские услуги (Движение пациента, где данная услуга является базовой) |                          |  |  |  |
| (0) не определено                | 17.10.2018 9:10:39                                            | 17.10.2018 14:19:30 |                      | $\overline{0}$        | Диагноз                                      |                          | Диагноз (Движение пациента)                                                                        |                          |  |  |  |
|                                  |                                                               |                     |                      |                       | Койко-дни                                    |                          | Текущее состояние (Местоположение пациента)                                                        |                          |  |  |  |
|                                  |                                                               |                     |                      |                       | Профиль койки                                | $\frac{1}{2}$            | Дневник пациента (Движение пациента)                                                               |                          |  |  |  |
|                                  |                                                               |                     |                      |                       | Специальность                                |                          | Позиции реестра (Отделение, в которм оказана стационарная услуга)                                  |                          |  |  |  |
|                                  |                                                               |                     |                      |                       |                                              |                          | Реанимация (Движение пациента)                                                                     |                          |  |  |  |
|                                  |                                                               |                     |                      |                       |                                              |                          |                                                                                                    | Этап лечения (Движение)  |  |  |  |
|                                  |                                                               |                     |                      | Вид оплаты            | Профили коек пациента (Движение пациента)    |                          |                                                                                                    |                          |  |  |  |
|                                  |                                                               |                     | Доп. критерий        |                       |                                              | Талон ОЗ (Движение)      |                                                                                                    |                          |  |  |  |
|                                  |                                                               |                     | Исход госпитализации |                       | Выздоровление                                |                          |                                                                                                    |                          |  |  |  |
|                                  |                                                               |                     | Лечащий врач         |                       |                                              | [2229] Бузычкин В. Н.    |                                                                                                    |                          |  |  |  |
|                                  |                                                               |                     | Лечаший врач         |                       |                                              | не определено            |                                                                                                    |                          |  |  |  |
|                                  |                                                               |                     |                      |                       | Медицинский стандарт<br>Отделение            | не определено            |                                                                                                    |                          |  |  |  |
|                                  |                                                               |                     |                      |                       |                                              |                          |                                                                                                    | [001] Хирургическое отд. |  |  |  |
|                                  |                                                               |                     |                      |                       | Планируемая дата выписки                     |                          | 23 10 2018 10:13                                                                                   |                          |  |  |  |
|                                  |                                                               |                     |                      |                       | Прерванный случай                            | Законченный случай       |                                                                                                    |                          |  |  |  |
|                                  |                                                               |                     |                      |                       | Проведена тромболитическая терапия           | <b>Het</b>               |                                                                                                    |                          |  |  |  |
|                                  |                                                               |                     |                      |                       | Результатов обращения                        |                          |                                                                                                    | Выписан                  |  |  |  |
|                                  |                                                               |                     |                      |                       | Специальность                                |                          |                                                                                                    | Оториноларингология      |  |  |  |
| ド                                |                                                               |                     |                      |                       | □ 3. ДВН                                     |                          |                                                                                                    |                          |  |  |  |
|                                  |                                                               |                     |                      |                       | Дата закрытия ДВН                            |                          |                                                                                                    | 01 01 2222               |  |  |  |
|                                  |                                                               |                     |                      |                       | Лата открытия ЛВН                            |                          |                                                                                                    | 01 01 1900               |  |  |  |
|                                  |                                                               |                     |                      |                       | Вид оплаты                                   |                          |                                                                                                    |                          |  |  |  |
| ∣∎                               |                                                               |                     |                      |                       | Классификатор типов пациентов по виду оплаты |                          |                                                                                                    |                          |  |  |  |
| из → N 图 图 1/1<br> 44            |                                                               | 图画田                 |                      |                       |                                              |                          |                                                                                                    |                          |  |  |  |

Рисунок 13. Настройка видимости вкладки «Профиль койки пациента»

<span id="page-9-0"></span>В пункте меню «Настроить» в правом верхнем углу вкладки «Движение пациента» выбрать пункт «Профили коек пациента (Движение пациента)» [\(Рисунок 13\)](#page-9-0) и развернуть в отдельное окно при помощи кнопки  $\mathbf{H}$ .

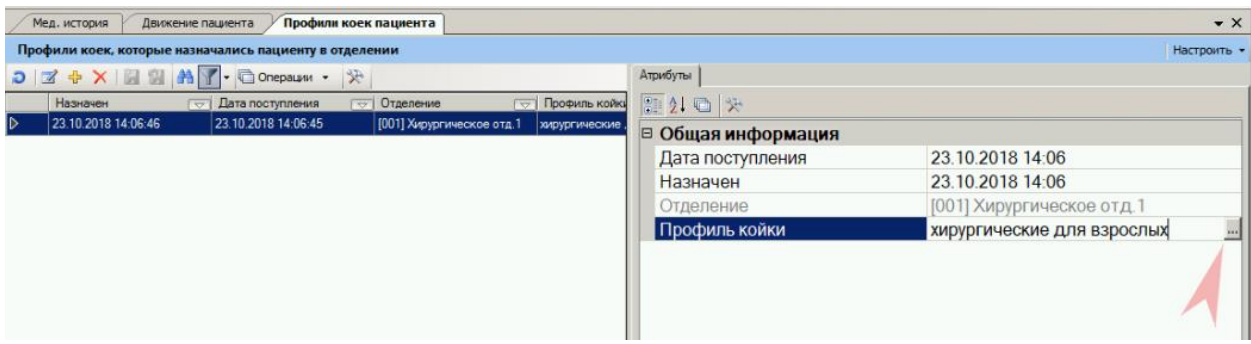

Рисунок 14. Редактирование профиля койки

<span id="page-9-1"></span>Во вкладке «Профили коек пациента» следует выбрать запись. Справа отобразится информация о назначенной койке. В поле «Профиль койки» следует нажать кнопку [\(Рисунок 14\)](#page-9-1). Откроется форма справочника профилей койки, в котором следует выбрать

подходящий профиль. Изменения следует сохранить нажатием кнопки .

Если в профиле койки указано значение «не определено», не следует редактировать профиль койки. При выписке профиль койки будет подставлен автоматически из справочника.

Если во вкладке «Профили коек пациента» отсутствует запись о койке, можно вернуть пациента в отделение, определить на койку и выписать.

2. Добавление записи о койке

Для административной учетной записи доступен функционал добавления записи. На

вкладке «Профили коек пациента» следует нажать кнопку [\(Рисунок 15\)](#page-10-0).

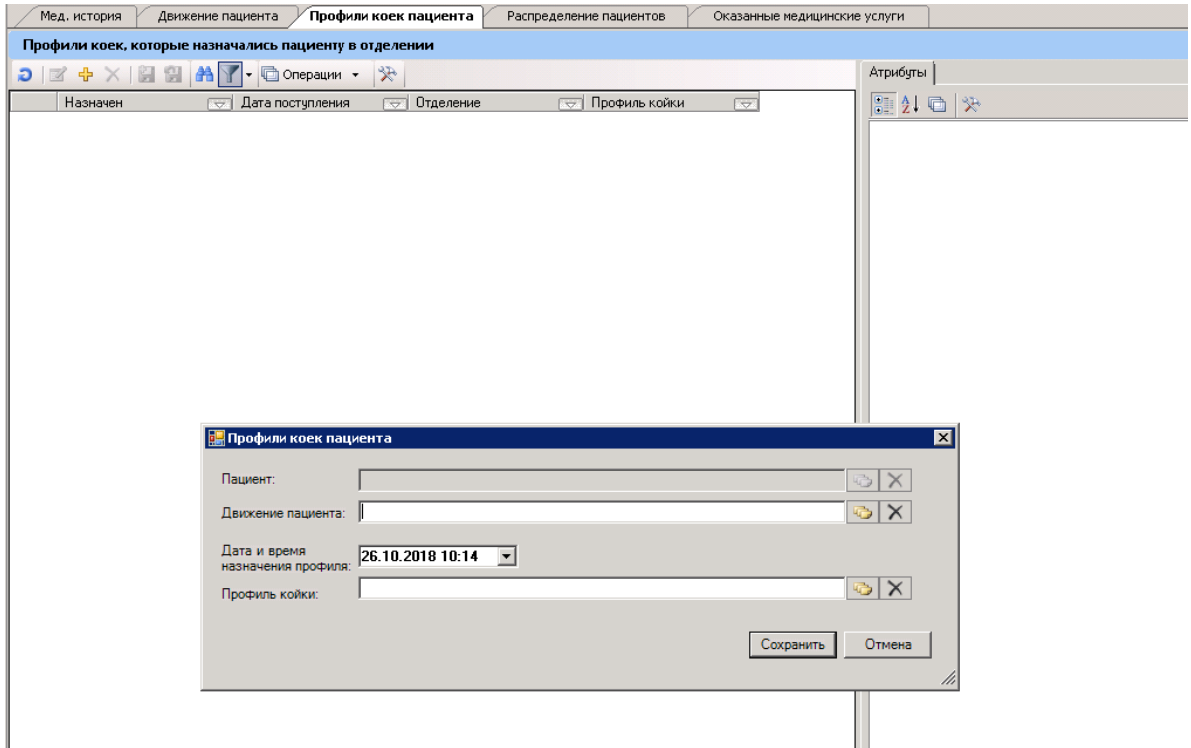

Рисунок 15. Добавление записи о профиле койки пациента

<span id="page-10-0"></span>После выбора из списка поля «Движение пациента» отделения следует отредактировать дату и время назначения профиля – из календаря выбрать наименьшую доступную дату [\(Рисунок 16\)](#page-10-1).

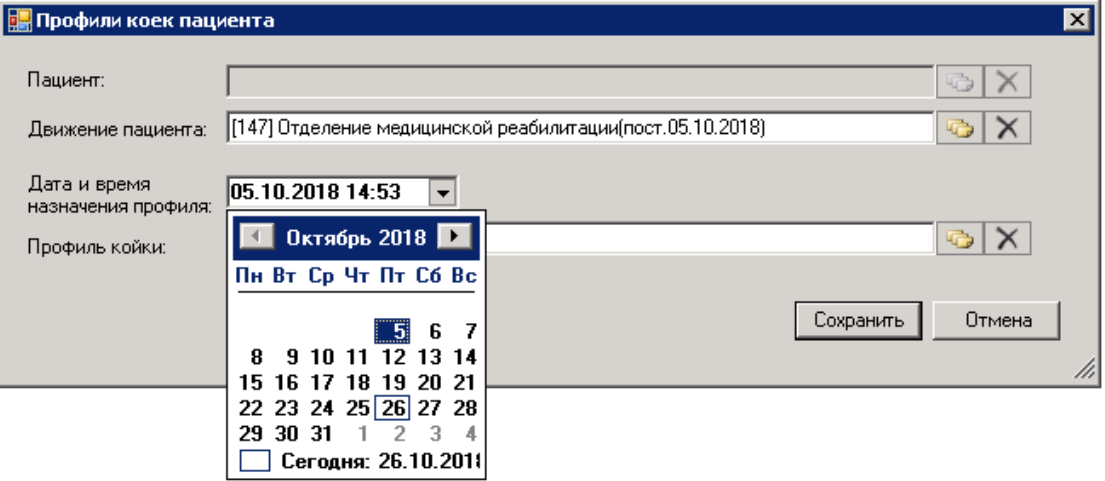

Рисунок 16. Выбор даты назначения профиля

<span id="page-10-1"></span>Профиль койки выбирается из списка доступных профилей.

**Внимание!** Если в справочнике не найдено подходящее наименование профиля, следует выбрать профиль «не определено».

## <span id="page-11-0"></span>III. Нетипичные ошибки

При работе в системе может возникнуть ошибка, связанная с окончанием срока действия профиля. Поэтому следует в оргметодкабинете проверить актуальность профиля отделения [\(Рисунок 17\)](#page-11-1).

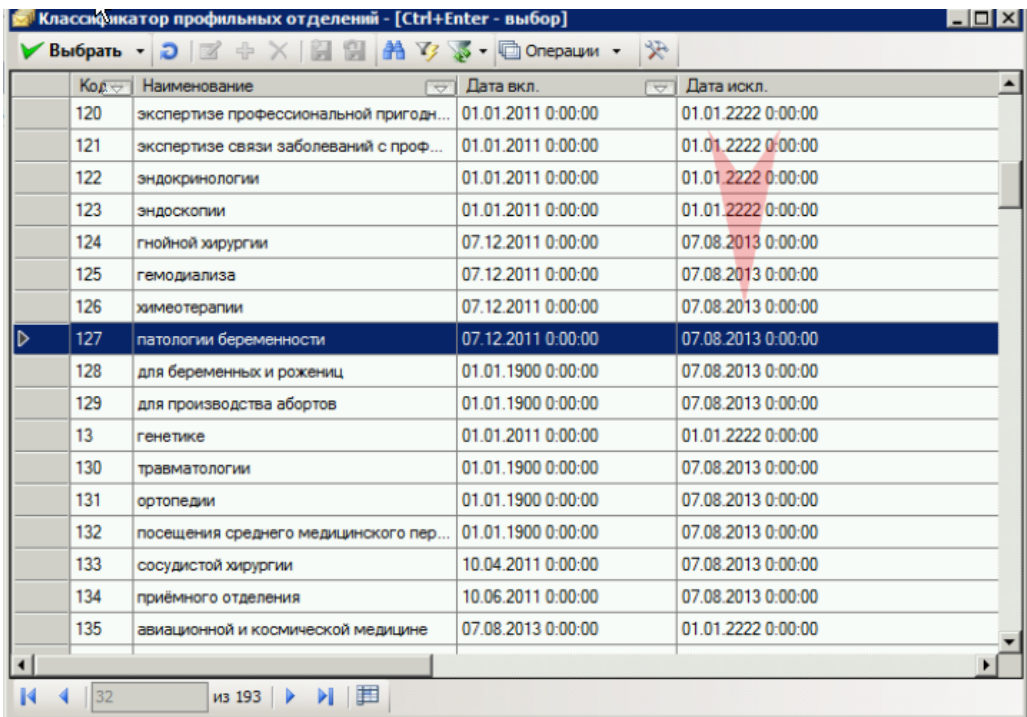

<span id="page-11-1"></span>Рисунок 17. Проверка актуальности отделения